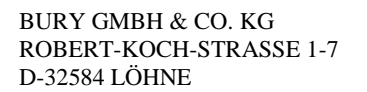

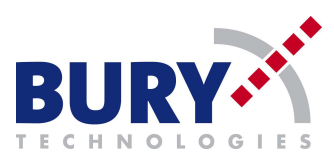

- On to next widow choose option *Start with a blank project* like on the graphic below, and press continue.

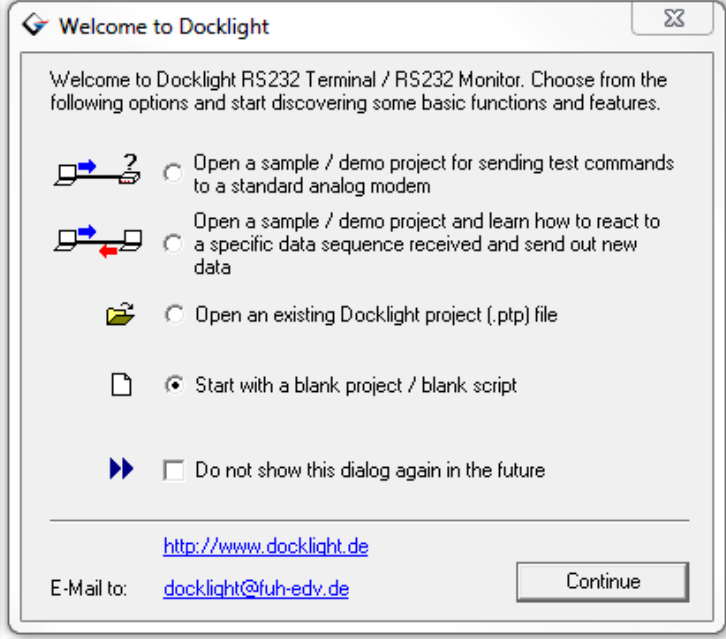

- After start of software, choose functions *Project settings, Communication settings*, like on the graphic below.

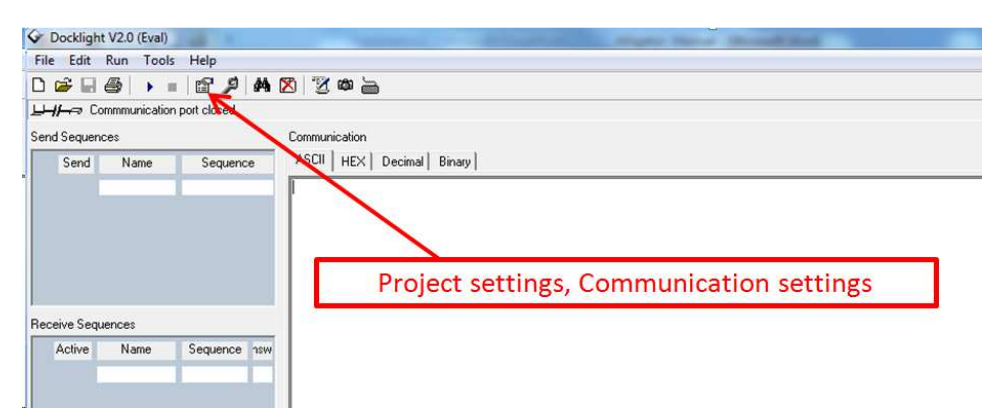

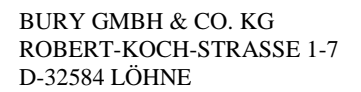

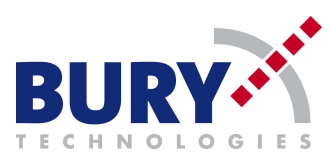

- In widow *Project settings* , set correct Baud Rate and correct COM port.

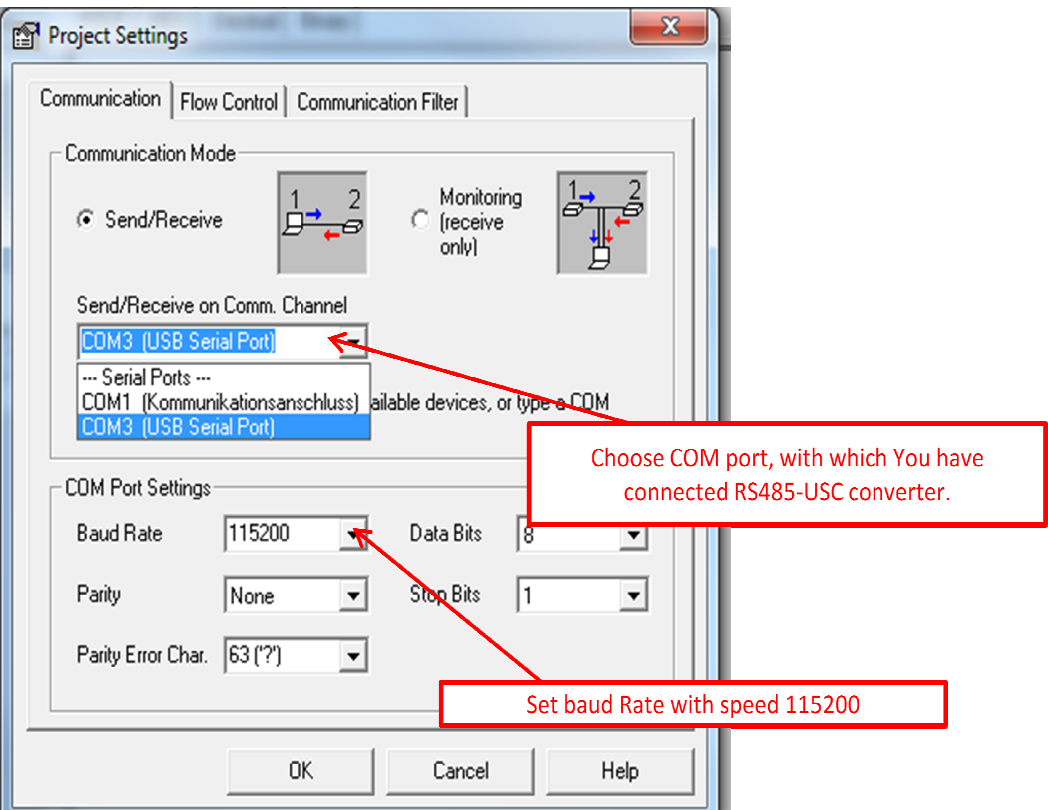